### **IRF-Widget: Anzeige von Publikationslisten auf dem Kontaktprofil und der Institutswebseite**

Publiziert [irf@fhnw.ch](mailto:irf@fhnw.ch) allgemeine Anleitung Corporate IT Doku

Anleitung und häufige Fragen

## **Anleitung zur Nutzung**

### **Was ist das IRF-Widget und wozu kann ich es nutzen?**

Als Mitarbeiter:in der FHNW können Sie sich auf Ihrem Kontaktprofil im FHNW-Webauftritt Publikationslisten in wissenschaftlichen Zitierstilen anzeigen lassen, wenn Sie Ihre Publikationen und Projekte im IRF eingegeben haben. Ein Beispiel finden Sie [hier](https://www.fhnw.ch/de/personen/tanja-manser). Auch Institute können die Publikationslisten auf ihren Institutsseiten einbinden, wobei die Funktion für die Institute erst rudimentär vorhanden ist.

Die Listen werden automatisch aktualisiert, wenn im IRF neue Einträge hinzukommen. Es ist somit nicht notwendig, auf dem Kontaktprofil manuelle Publikationslisten zu pflegen. Sie können das Kontaktprofil als ganzheitliches «FHNW-Dossier» zum Beispiel bei Projektanträgen einsetzen. Zudem können Sie im IRF auch Publikationen eingeben, die Sie vor Ihrer Tätigkeit an der FHNW erstellt haben. Somit können Sie mit dem IRF-Widget die Reichweite und Sichtbarkeit Ihrer Publikationen und Projekte und damit Ihrer wissenschaftlichen Leistungen erhöhen.

### **Was ist die Voraussetzung, um das IRF-Widget zu nutzen?**

- Sie benötigen ein Kontaktprofil im FHNW-Webauftritt.
- Die Listen basieren auf den Daten im IRF. Deshalb müssen die Publikationen und Projekte im IRF vollständig vorhanden sein.

### **Wie prüfe ich, ob alle meine Publikationen und Projekte im IRF vorhanden sind?**

Um festzustellen, ob alle Ihre Publikationen im IRF vollständig vorhanden sind, ist folgendes Vorgehen empfohlen: Öffnen Sie das IRF und suchen Sie nach Ihrem Namen. Klicken Sie einen beliebigen Eintrag an und dann auf Ihren Namen. Nun sehen Sie auf Ihrem IRF-Researcher-Profile alle im IRF vorhandenen Publikationen und Projekte.

### **Meine Publikationen und Projekte im IRF sind unvollständig. Was nun?**

Geben Sie die fehlenden Publikationen und Projekte im IRF ein. Beachten Sie bitte die Anleitungen für Publikationen und Projekte im IRF-Handbuch, besuchen Sie einen Kurs zur Erfassung Ihrer Daten oder wenden Sie sich an den für Ihre Hochschule zuständigen IRF-Power User oder an [irf@fhnw.ch.](mailto:irf@fhnw.ch)

Wenn Publikationen auf dem Kontaktprofil fehlen, beachten Sie das hier beschriebene Vorgehen.

Studentische Arbeiten sowie Publikationen von Mitarbeiter:innen der **Hochschule für Wirtschaft** ab Erscheinungsjahr 2018, die im MAV eingegeben wurden, werden ab Ende 2023 in regelmässigen Abständen automatisch ins IRF übernommen. Als Mitarbeiter:in der Hochschule für Wirtschaft geben Sie deshalb nur Publikationen manuell ins IRF ein, welche im MAV nicht aufgenommen werden.

### **Meine Publikationen und Projekte sind im IRF vollständig vorhanden. Wie weiter?**

Wenn Ihre Datenbasis im IRF vollständig verfügbar ist, wenden Sie sich an den:die [Webdelegierte:n](https://fhnw365.sharepoint.com/sites/inside-FHNW/SitePages/Webdelegierte.aspx?web=1) Ihrer Hochschule und teilen Sie Ihre gewünschte Konfiguration mit. Der:die Webdelegierte wird mit Ihnen die weiteren Schritte zur Aktivierung des Widgets auf Ihrem Kontaktprofil koordinieren.

### **Welche Konfigurationsmöglichkeiten gibt es?**

- anzuzeigende Publikationstypen (falls nicht alle gewünscht sind)
- Zitierstil für Anzeige (IEEE, Harvard, APA 7th edition)
- einzelne auszuschliessende Publikationen (per Link (Handle) anzugeben, falls Ausschlusswünsche bestehen)
- Veröffentlichungen ab Jahr (falls nur Inhalte beginnend mit dem angegebenen Stichjahr angezeigt werden sollen)
- Nur Publikationen mit Peer-Review anzeigen (ja/nein)

Um eine zeitnahe Umsetzung des Widgets auf den Kontaktprofilen zu gewährleisten, hat die **Hochschle für Soziale Arbeit FHNW** eine Standardkonfiguration definiert. Individuelle Konfigurationen wie z.B. das Ausschliessen von einzelnen Publikationen werden auf Anfrage geprüft (Mail an [webmaster.sozialearbeit@fhnw.ch\)](mailto:webmaster.sozialearbeit@fhnw.ch).

### **Welchen Zitierstil soll ich wählen?**

Folgende Hochschulen geben den Zitierstil, der auf dem Kontaktprofil eingesetzt werden soll, vor:

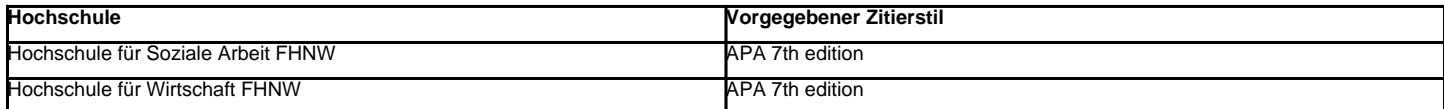

Als Angehöriger einer anderen FHNW Hochschule, entscheiden Sie selbst, welchen der drei Zitierstile (IEEE, Harvard, APA 7th edition) Sie einsetzen möchten.

### **Weitere häufige Fragen**

### **In der Publikationsliste auf dem Kontaktprofil fehlt eine meiner Publikationen. Was tun?**

Prüfen Sie im IRF, ob die Publikation vorhanden ist. Wenn nicht, geben Sie sie neu ein. Wenn ja, überprüfen Sie, ob diese Publikation korrekt mit Ihrem Namen verknüpft ist. Das erkennen Sie daran, dass sich Ihr Name anklicken lässt und rechts des Namens ein Link-Symbol angegeben ist. Eine korrekte Verknüpfung sieht so aus:

# Autor:innen

# Moor. Christoph [7] Schmid, Silke Sabine [2]

Das IRF-Widget zeigt nur Publikationen und Projekte mit der Sichtbarkeit "Öffentlich" an. Publikationen und Projekte mit der Sichtbarkeit "Nur innerhalb der FHNW" werden nicht angezeigt. Um die Sichtbarkeit zu überprüfen, versuchen Sie im IRF eingeloggt und nicht eingeloggt auf die Publikation oder das Projekt zuzugreifen.

Wenn die Verknüpfung fehlt oder die Sichtbarkeit geändert werden soll, wenden Sie sich an [irf@fhnw.ch](mailto:irf@fhnw.ch) und geben Sie den Link zur Publikation an.

Wenn die Verknüpfung korrekt ist und die Publikation trotzdem nicht in der Publikationsliste auf dem Kontaktprofil erscheint, wenden Sie sich an den:die [Webdelegierte:n](https://fhnw365.sharepoint.com/sites/inside-FHNW/SitePages/Webdelegierte.aspx?web=1) Ihrer Hochschule. Diese:r prüft, ob die Publikation durch die individuelle Konfiguration des Widgets ausgeschlossen wird, beispielsweise einen Jahresfilter. Wenn die Überprüfung und gegebenenfalls Anpassung der Konfiguration nicht zum gewünschten Ergebnis führt, wenden Sie sich an [irf@fhnw.ch](mailto:irf@fhnw.ch).

### **In der Publikationsliste auf dem Kontaktprofil ist eine Literaturangabe falsch oder unvollständig. Was tun?**

Die Literaturangabe auf dem Kontaktprofil kann nur korrekt dargestellt werden, wenn bei der Publikation im IRF alle Angaben vollständig und im richtigen Feld vorhanden sind. Prüfen Sie dies deshalb im IRF nach, beispielsweise ob der Verlag im IRF im Verlagsfeld steht. Wenn Anpassungen an der Publikation im IRF notwendig sind, wenden Sie sich an [irf@fhnw.ch](mailto:irf@fhnw.ch).

### **Woher stammt die Angabe "Peer-Reviewed" in der Publikationsliste auf dem Kontaktprofil?**

Publikationen, welche im IRF mit der Angabe "Peer-Review der ganzen Publikation" oder "Peer-Review des Abstracts" versehen wurden, weden in der Publikationsliste auf dem Kontaktprofil mit "Peer-Reviewed" gekennzeichnet. Bei Publikationen, bei denen im IRF eine andere Begutachtungsart oder "Keine Begutachtung" angegeben wurde, gibt es in der Publikationsliste auf dem Kontaktprofil keine Angabe zur Begutachtung.

### **Wie funktionieren die Reiter im IRF-Widget?**

Die Publikationstypen aus dem IRF werden auf dem Kontaktprofil in verschiedenen Reitern wiedergegeben. Es gilt folgende Zuordnung:

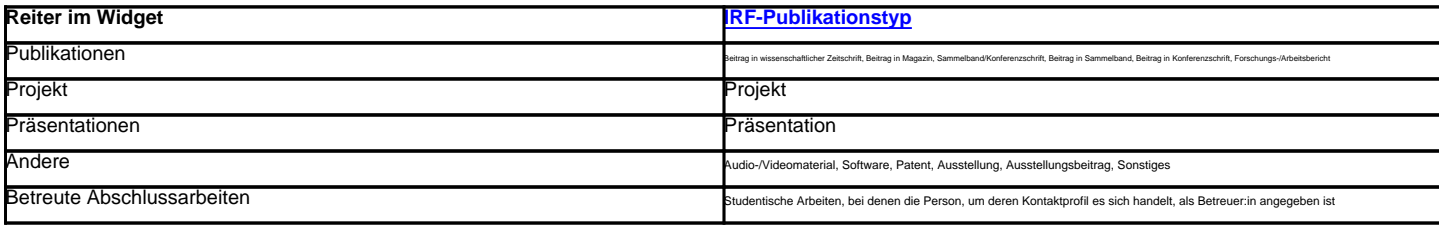

### **Wie kann ich die Konfiguration des Widgets auf dem Kontaktprofil anpassen lassen?**

Wenden Sie sich an den:die [Webdelegierte:n](https://fhnw365.sharepoint.com/sites/inside-FHNW/SitePages/Webdelegierte.aspx?web=1) Ihrer Hochschule.

Um eine zeitnahe Umsetzung des Widgets auf den Kontaktprofilen zu gewährleisten, hat die **Hochschule für Soziale Arbeit FHNW** eine Standardkonfiguration definiert. Individuelle Konfigurationen wie z.B. das Ausschliessen von einzelnen Publikationen werden auf Anfrage geprüft (Mail an [webmaster.sozialearbeit@fhnw.ch\)](mailto:webmaster.sozialearbeit@fhnw.ch).

### **Wie oft werden die Daten auf dem Kontaktprofil aktualisiert?**

Die Daten werden automatisch alle 24 Stunden aktualisiert. Wenn eine sofortige Aktualisierung notwendig ist, muss irgendeine Änderung in der Widget-Konfiguration vorgenommen werden. Dies forciert die Aktualisierung.

#### **Kann ich ohne das IRF-Widget von meinem Kontaktprofil aufs IRF verlinken?**

Ja, wenn Sie das IRF-Widget nicht einsetzen, aber trotzdem vom Kontaktprofil oder der Institutswebseite aufs IRF verlinken möchten, können Sie dies tun. Befolgen Sie diese Anleitung.

### **Ich habe kein Kontaktprofil auf dem Webauftritt FHNW. An wen kann ich mich wenden?**

Wenden Sie sich an den:die [Webdelegierte:n](https://fhnw365.sharepoint.com/sites/inside-FHNW/SitePages/Webdelegierte.aspx?web=1) Ihrer Hochschule.

# **Ich habe Vorschläge zur Anpassung oder Weiterentwicklung des IRF-Widgets. An wen kann ich mich wenden?**

Wenden Sie sich an [irf@fhnw.ch.](mailto:irf@fhnw.ch)

### **Ich habe Vorschläge zur Anpassung oder Weiterentwicklung des IRF. An wen kann ich mich wenden?**

Wenden Sie sich an der **IRF Power User** Ihrer Hochschule.

publiziert: 26. Oktober 2023 14:23 Service: S0046 - Publikations- und Forschungsdatenbank (Institutional Repository | IRF)